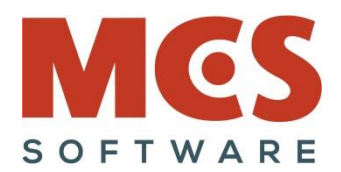

## **MCS Software – ArchVISION RP 25.0**

**Authorized Developer** 

**Indice e traccia indicativa argomenti esposti nella formazione** (agg. maggio 2024)

### **Note e precisazioni di carattere generale**

Per i corsi on line e per coloro che ne facciano richiesta, **prima dell'inizio della lezione** sarà resa disponibile, entro alcuni giorni lavorativi e senza alcun costo aggiuntivo, la registrazione del percorso formativo ed il relativo link.

- Al termine della lezione sarà possibile richiedere ad MCS Software l'invio di un attestato di partecipazione nominale al percorso formativo, (attestato non valido ai fini governativi, bandi pubblici, ecc)
- Se non espressamente richiesto dal committente non sono previsti test, verifiche ed esercizi finali.
- Durante le lezioni sarà fatto ampio uso del materiale e dei file di esempio in dotazione con il software nella sua ultima release e di conseguenza è consigliata la preventiva installazione ed autorizzazione (anche in valutazione gratuita) di ArchVISION RP e del software PriMus di ACCA Software, anch'esso, per la sola formazione, potrà essere eventualmente attivato in modalità Trial (no PriMus-DCF)
- Per i corsi on line e indispensabile disporre di cuffie e microfono personale o impianti di audio conferenze.
- Le lezioni potranno essere singole o per gruppi (colleghi appartenenti alla stessa organizzazione) sino a un massimo di 9 fruitori contemporanei.
- Non sono previste lezioni di gruppo con professionisti o uditori appartenenti a realtà o aziende diverse.
- Le sole sessioni di 4 o 5 ore prevedono un breve break di 10 minuti all'incirca a metà sessione.
- Le lezioni potranno essere svolte in orario ufficio in date e orari comodi, preventivamente concordati e nella fascia oraria giornaliera 8:00 - 20:00.
- Opzionalmente e su esplicita richiesta le lezioni potranno essere svolte anche il sabato mattina (è prevista una maggiorazione).
- Docenza personale di Claudio Mussa ideatore e sviluppatore delle applicazioni BIM di MCS Software.
- Durata prevista per ciascuna sessione da 3 a 5 (in funzione dei moduli opzionali acquisiti e dell'esperienza già maturata).
- Questi argomenti prevedono l'esposizione di tutte le funzionalità disponibili nell'applicazione, la durata dle corso potrebbe cambiare in funzione delle conoscenze già maturate dai partecipanti al percorso formativo.

# --- **Indice e traccia degli argomenti esposti (indicativi e per macro-argomenti trattati)** ---

ArchVISION RP 25.0 **la storia dell'applicazione**, da AutoCAD LT 97, Win XP, PriMus System, presentato a Restructura nel 2000 alla versione odierna integrata in Win 11, PriMus v.usBIM (h) con AutoCAD, Civil 3D e Revit 2025 e con Kernel condiviso nelle soluzioni "RP", "CP" "AP", "Office for Revit" e "Office for Civil 3D"

Cenno ad **ArchVISION Office for Revit e ArchVISION OFFICE for Civil 3D** e modus operandi identico anche con le soluzioni "CP" e "AP".

Spiegazione della tecnologia delle "**Licenze in Cloud**", differenze nelle installazioni ed autorizzazioni del prodotto in versione Professionale, in Valutazione gratuita o in versione Educazionale anch'essa gratuita.

Integrazione in Revit con **attivazione e rilascio licenza in cloud** all'interno della stessa sessione potendo liberare la licenza ad altri colleghi ma restando operativi in Revit.

Esposizione dalla compatibilità della versione 25.0 con **Revit dalla 2020 alla 2025** It, En, Es, Fr, De e a partire **PriMus Next Generation sino all'ultima v.usBIM** versione full e versione (P) ma anche (differenze) con PriMus

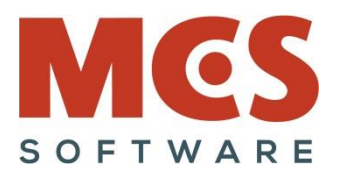

DCF ed illustrazione anche **dell'interfaccia del prodotto disponibile in 5 lingue** It, En, Es, De e Fr con cambio in tempo reale della lingua in uso.

**Authorized Developer** 

**Completa integrazione in Revit** con l'assoluta **integrità dei progetti Revit** e completa disponibilità di tutti i comandi nativi di Revit e dei progetti Revit che potranno essere utilizzati e condivisi anche da terzi anche senza dover possedere ArchVISION senza alcun problema con piena compatibilità. (cenno ai parametri aggiunti dall'applicazione)

Integrazione e **dialogo diretto e dinamico tra Revit con Computi in PriMus** e anche con Excel e Word ma per quest'ultimi solo apertura file e Drag & Drop.

Generazione diretta da Revit di **file DCF nativi** PriMus senza alcuna esportazione IFC ma con un semplice click. (Quick Computo)

Computazione delle **sole entità correntemente selezionate** oppure di **tutto ciò che è presente nella vista attiva**, di una **sola entità selezionata,** di un **gruppo di entità selezionate in una finestra rettangolare** o infine **dell'intero progetto** potendo così computare sia entità del modello 3D su più livelli che entità annotative, come vani, locali, zone, linee, aree, ecc.

Configurazione e apertura automatica ed opzionale di un **listino DCF all'avvio di PriMus**, Excel e Word con **gestione dei monitor singoli** o delle configurazioni hardware con due distinti monitor, uno per Revit e l'altro per PriMus.

Esposizione della struttura delle **sottocartelle del software** ed i relativi file disponibili (esempi, listini, Wbs, Mep, manuale, ecc).

Esposizione della differenza fondamentale esistente tra misurazioni per **Istanza** e per **Famiglia** e la **gestione dei materiali** e delle **vernici** con gestione puntuale degli strati presenti in Muri, Pavimenti, Tetti e Controsoffitti e delle **vernici** assegnate anche a superfici divise senza la necessità di dover esplodere i muri in strati.

Precisazione sulla computazione dei **materiali e delle vernici** presenti su Masse, Modelli locali, Modelli generici e Famiglie caricabili, esempio di una finestra in cui è possibile gestire e computare il materiale degli infissi ma anche la pittura dei montanti in modo distinto e puntuale.

Precisazione sulla differenza nella configurazione dei materiali e delle vernici a livello di "**Singola istanza**", "**Intera Famiglia**" e "**Globale nell'intero progetto**"

Spiegare l'importanza nel poter disporre di una **libreria dei materiali** personalizzata e possibilmente allineata al listino e alle descrizioni delle voci di EP.

Gestione delle singole stratificazioni

Gestione misurazioni nuove **in mancanza di un listino di riferimento** con creazione ex novo della tariffa e del listino risultante nel computo generato.

Possibilità di eseguire "**Anteprime di computi**" della configurazione attiva sulla entità in configurazione.

Possibilità di selezionare ulteriori entità da configurare **senza uscire dal dialogo Misurazioni**

Assegnazione diretta tramite "**Drag&Drop"** da uno o **più listini** di una o **più voci** (da PriMus, Excel e Word) con impiego del tasto "Control" per l'eventuale aggiornamento delle tariffe esistenti.

Drag & Drop con sostituzione della tariffa esistente premendo Ctrl al trascinamento

Assegnazione di una misurazione tramite la selezione di file **RRF esistente e quindi da altri progetti esistenti**

Esempio di assegnazione semplice (su **primitive** grafiche) su un nuovo tipo di muro con o senza strati, esposizione della versatilità associando e computando su di esso uno zoccolino in realtà non presente in Revit.

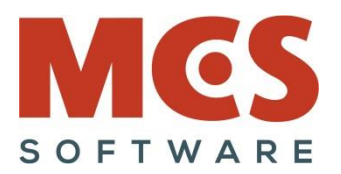

Esporre l'esempio di Piastrelle, Intonaci e Tinteggiature **associabili a un muro generico o viceversa** su un muro stratificato poter assegnare ad esso **una voce analizzata** esempio più strati associati a un muro semplice o in alternativa una unica misurazione con analisi prezzi associata a un muro generico.

**Authorized Developer** 

Come riferire le misurazioni ai "**Parametri di Revit di Istanza e di Tipo**" rilevandone il valore in fase di computazione premendo "P" oppure dal menu contestuale o infine dal pulsante "Variabili"

Possibilità di lettura dei parametri di Istanza e di tipo di Revit **senza conversione unità** e confronto con i parametri sulle **primitive diretti** come per esempio \$Lung\$, \$Larg\$, \$H\$ oppure \$Volume\$ e \$Area netta\$ **già convertite automaticamente in metri.**

Gestione di **Aree lorde** e **Volumi lordi** per detrazioni di Porte, Finestre ed Aperture presenti in muri irregolari

Gestione **progressivi** della griglia del dialogo misurazioni e **gestione della etichettatura automatica e sincronizzata con essa**, esposizione delle etichette disponibili e caricate automaticamente dal software.

Impiego opzionale del "**Codice Articolo**" per la gestione e la configurazione di stampe in PriMus organizzate per articolo, organizzazione del lavoro anche grazie a listini aventi gli Articoli pre-configurati.

Esempio di una misurazione con "**Detrazione automatica**" di Porte e Finestre nei muri, strato per strato.

Esempio parametro **Count** per il conteggio del totale delle entità computate su un unico rigo.

Esempio "**Multirigo**" e "**Rigo singolo**" con sommatoria compressa e sommatoria estesa.

"**Revit Find**" con selezione ed evidenziazione automatica in PriMus della relativa misurazione quando selezionata in PriMus direttamente nel computo ed importanza del "**ID Ent**" per computi sempre leggibili e misurazioni riferibili alle entità "**Etichettate in tavole Revit**".

**Archivio Misure** con possibilità di **editazione** dell'archivio dele formule e selezione nel modello Revit di tutte le entità che facciano uso della formula evidenziata.

Identificazione di più entità sommate con pressione della combinazione **Ctrl+C** presenti in un Rigo Singolo con IdEnt virtuale negativo.

Esempio di computo di uno "Scavo con rinterro", costo del tubo, costo della posa associato a una semplice linea di modello o linea di dettaglio.

Esempio escavatore (semplice massa Revit) con **durata in giorni del noleggio associata e prelevata da un parametro di istanza** personalizzato.

Esempio e gestione **SuperCategorie, Categorie e SubCategorie** da archivio editabile manualmente, **da file dcf importato** o **direttamente da parametri di istanza o di tipo**, versatile ed utilizzabile anche in ambito Superbonus.

Esempio Demolito e Costruito con infisso sostituito a cui possono essere associati e computati sulla stessa istanza **costi di demolizione del vecchio infisso**, trasporto e **costo del nuovo infisso** e relativa posa.

Esposizione delle **istruzioni condizionali numeriche ed alfa numeriche**, con esempi di computi con più tariffe riferite a entità aventi parametri di istanza diversi, per esempio due porte finestre appartenenti alla stessa famiglia ma con larghezze diverse e quindi importi diversi.

Assegnazione voci di EP trascinate a parametri di Tipo in Revit come **valori di comodo** per etichette e per abachi ricchi di informazioni in cui siano anche citati tariffa, descrizione, UM e importi provenienti da PriMus, parametri di comodo per l'operatore ma non utilizzate per redigere i computi.

**Etichettatura completamente automatica** delle entità computate con ID su tavola e ID nel computo.

Funzione **nascondi entità** configurate, indispensabile per capire con un click quali entità sono già collegate a voci di EP e quelle ancora 'orfane' di tale associazione, utile per riprendere un lavoro iniziato da un altro collega

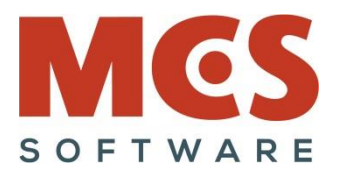

o lasciato in sospeso tempo prima e poter quindi ripartire con le associazioni concentrandosi solo sugli elementi ancora privi di associazioni.

**Authorized Developer** 

Aggiornamento **computi esistenti con voci nuove introdotte manualmente** e gestione di tali voci in modo distinto e separato dalle misurazioni provenienti da Revit.

Esempio di computo automaticamente **filtrato con categorizzazione** per livelli o per fasi o entrambi

Esempio computi di tinteggiature e locali, pavimenti e solette anche su **superfici divise**.

Esempio di computi di Gruppi Revit ed **entità incluse nei gruppi**

Esempio di assegnazione di voci di EP gestione e computazione di **famiglie nidificate**

Esempio di computazione Positiva (Somma) in nero e **Negativa** (a detrarre) in rosso.

Gestione parametro "**Cat Edificio**" e "Piano di riferimento" per poter computare entità della stessa famiglia (categoria e tipo) presenti sullo stesso piano ma potendoli associare a filtri in PriMus di categorie diverse.

Esposizione della corretta gestione dei **giunti dei muri ad angolo** anziché a squadra.

Gestione distinta precisa e puntuale delle **superfici dipinte**, sia a livello di famiglie (pitture presenti nella famiglia poi caricate ed inserite nel progetto) sia sulle superfici dipinte **nel progetto stesso** e su **tutte le entità Revit.**

**Computo delle tinteggiature** su muri, pavimenti, ecc, (comando "Dipingi") e delle superfici divise (comando "Dividi superficie")

Esempio di computazione di un tetto di "**Volta a botte**" (superfici dipinte) e di una "**Finestra parametrica**" di cui computare il volume di alcuni elementi e altre parti semplicemente dipinte

Esempio di computo di un file avente parametri "**GUID IFC**" riportati nella descrizione del computo in PriMus.

Aggiornamento progetti BIM **sincronizzati e allineati con listini aggiornati nel tempo** (a parità di tariffa) utile anche per generare computi con più alternative di prezzi.

Gestione e attivazione **del filtro nel dialogo misurazioni** per poter prelevare misurazioni clonandole (doppio click) da misurazioni già presenti della stessa categoria.

**Opzioni di ordinamento** dei computi generati (Tariffa, Descrizione, Lunghezza, Categorie, WBS, ecc)

**Ordinamento delle stampe per articolo** ed esposizione della loro utilità potendo ottenere stampe di computi ordinati per gruppi di lavorazioni, per esempio scavi, fondamenta, muri, intonaci, infissi, arredi, impianti, ecc)

Importanza, composizione e **struttura file RRF** ed esposizione delle tabelle e della loro relazione e struttura.

File RRF e loro **versatilità e riutilizzo** con mappatura e condivisione di tutti i file utilizzati da ArchVISION (Cat, Dcf, Wbs) per lavori e computi in team aziendali ma anche a livello di singolo professionista o piccolo studio

Impiego di file RRF come **file template contenente tutte le misurazioni già pronte** come standard aziendale ottenendo computi immediati delle nuove entità crete in progetti nuovi ma riferiti e mappati sul file rrf condivisi.

Gestione e generazione computi non valorizzati ma solo quantificati

Gestione **Voci Analizzate**

Gestione **Capitoli**

Gestione Incidenze di mano d'opera

Gestione delle entità **MagiCAD**

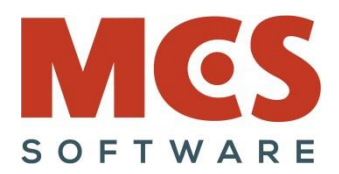

## **WBS (Modulo opzionale)**

- Gestione preliminare e **realizzazione una tantum della struttura WBS in PriMus**.
- **Importazione ed assegnazione una tantum** della struttura WBS da PriMus a Revit.
- Associazione **diretta** della codifica WBS su Istanza o Famiglia di Revit e suoi limiti.
- Associazione ed assegnazione codifica WBS parametrica su famiglia riferita a **parametri Revit di Istanza.**

**Authorized Developer** 

### **MEP (Modulo opzionale)**

- Esempio di assegnazione di voci di EP a **elementi lineari MEP**.
- Esempio di istruzioni condizionali di tariffe (Voci di EP) in funzione delle **dimensioni degli elementi MEP**.
- Esempio di computo dello **sviluppo della lamiera di un condotto lineare MEP ed eventuale peso.**
- Esempio di un computo di una **cassetta a 4 vie** avente più valvole collegate come famiglia nidificata.
- Computo di impianti MEP e attivazione filtro con **intercettazione di eventuali elementi non associati**.

### **IFC (Modulo opzionale)**

• Esempio **computazione file e progetti IFC** aperti o importati in Revit e collegati al progetto corrente

## **Domande e risposte finali e varie ed eventuali**

Per maggiori informazioni, particolari esigenze o percorsi formativi personalizzati vogliate contattare MCS Software al n° 335 78.050.98 – [info@mcs-software.it](mailto:info@mcs-software.it)